# 排单排线计算

## API服务地址

https://api.map.baidu.com/ros/v3/scheduler/problem/general?ak=您的AK //POST请求

# 请求参数

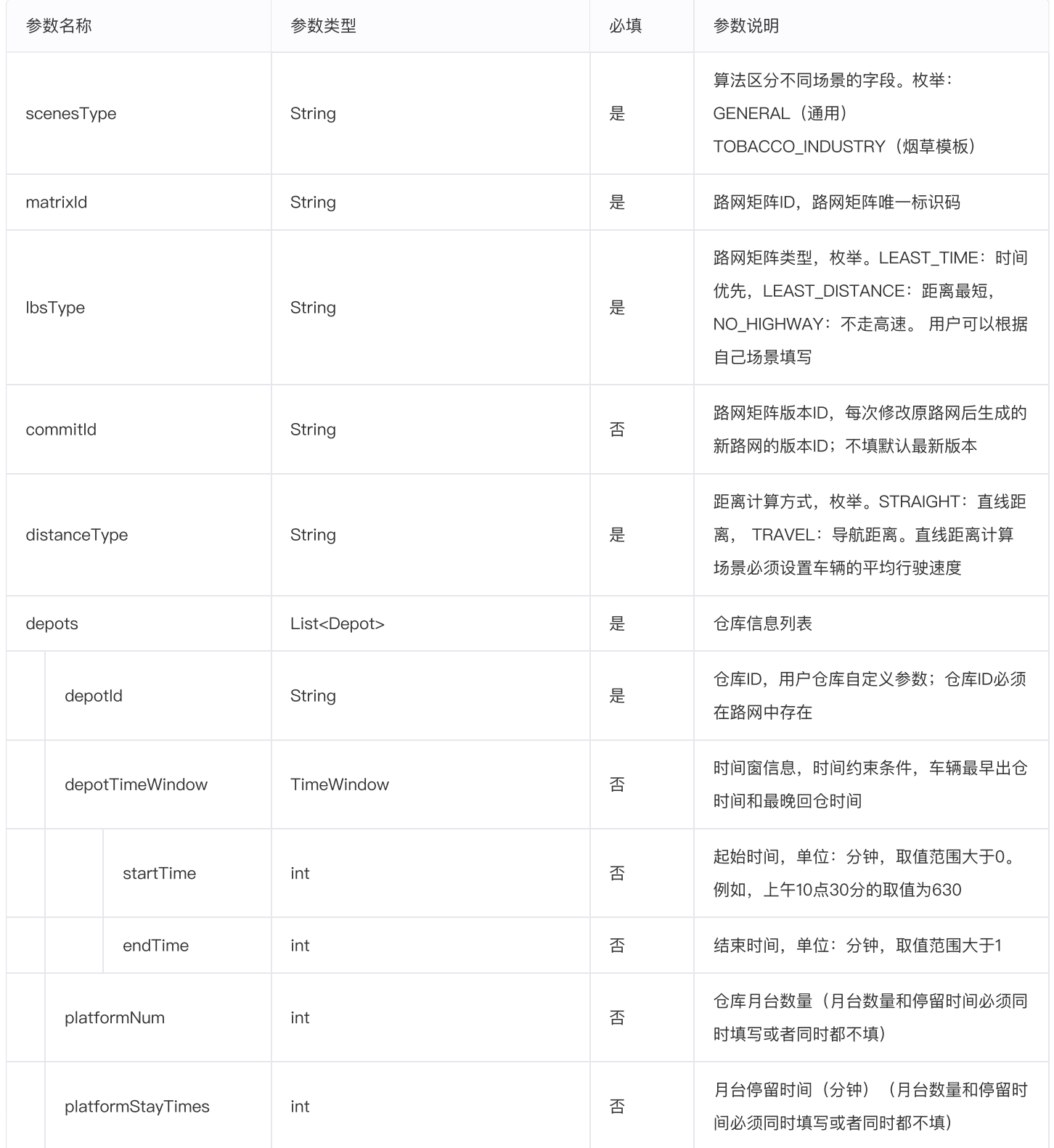

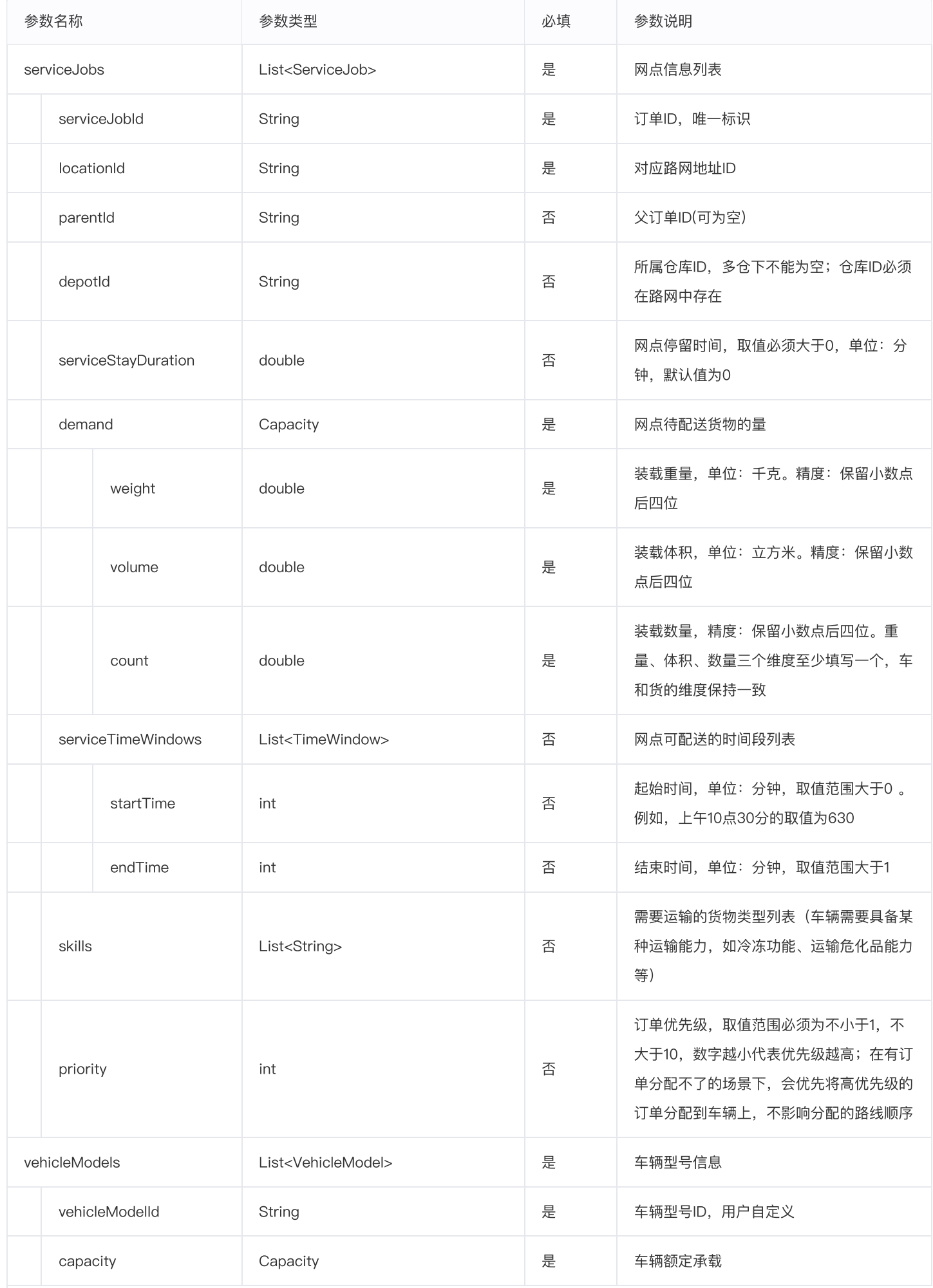

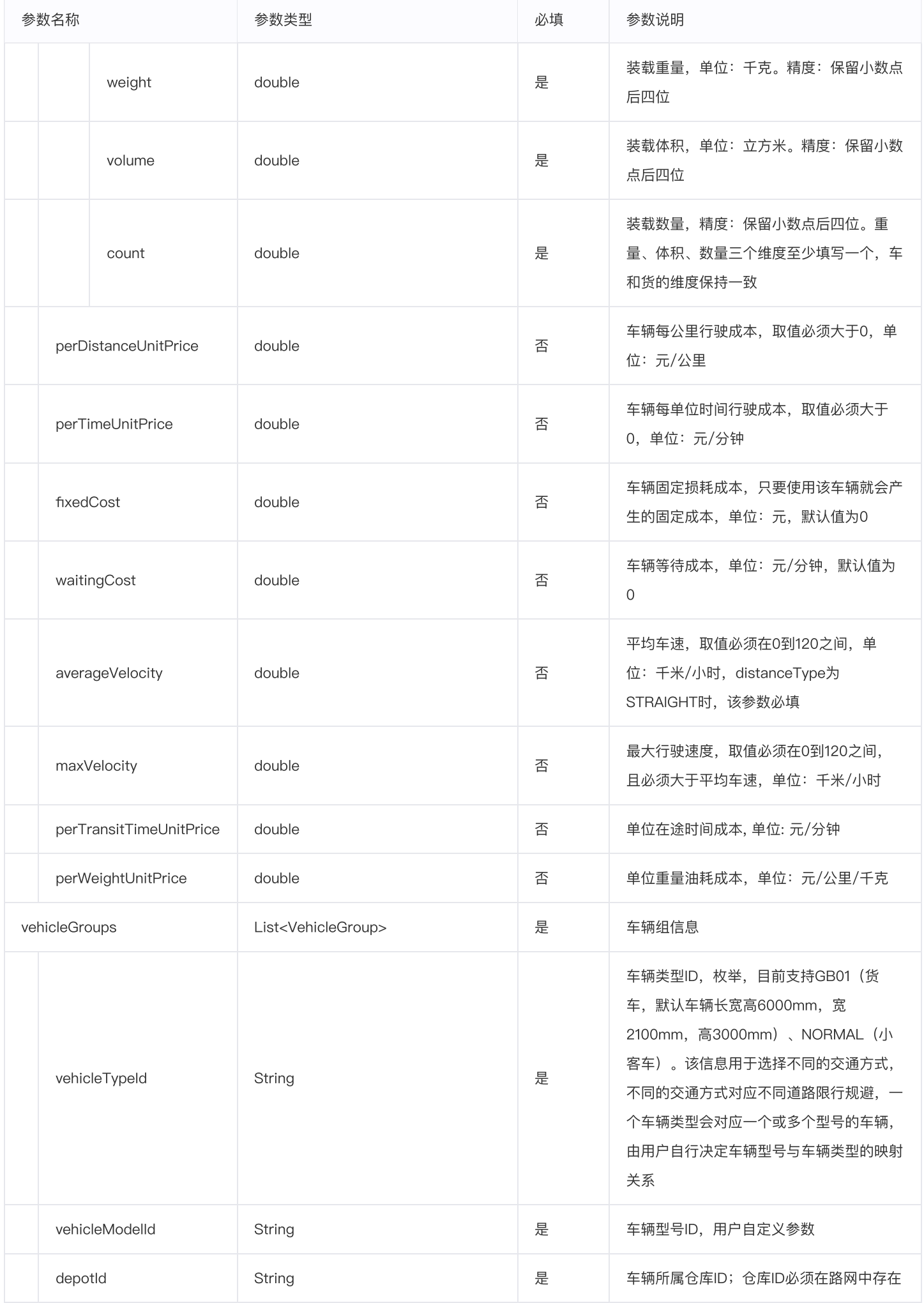

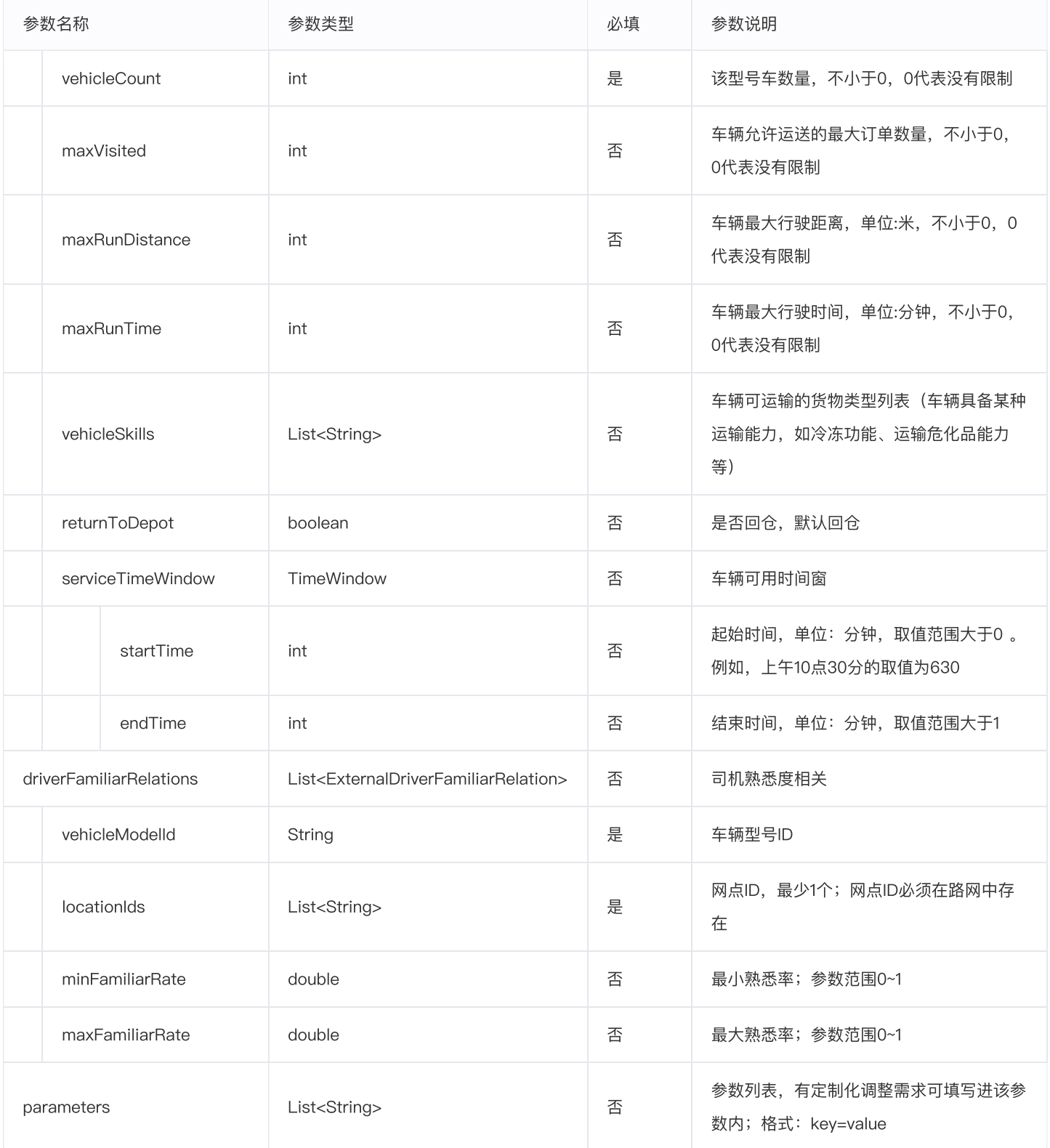

# 返回参数

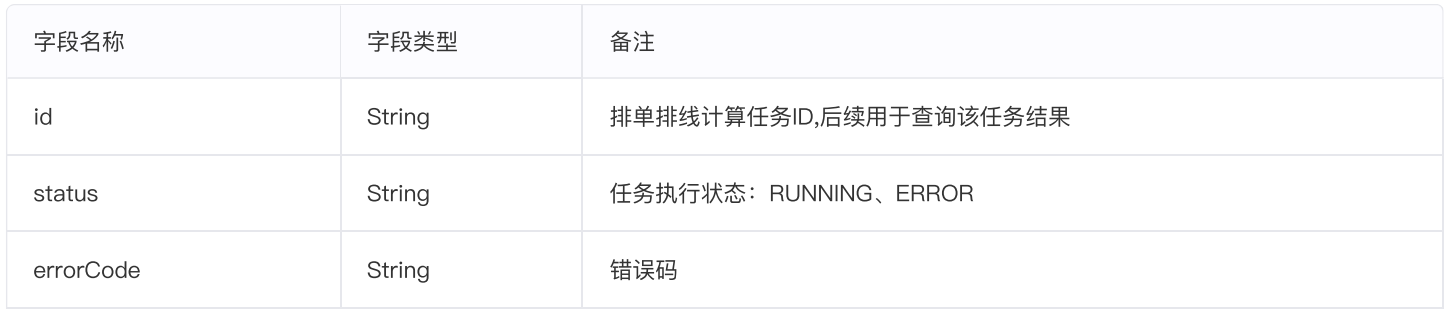

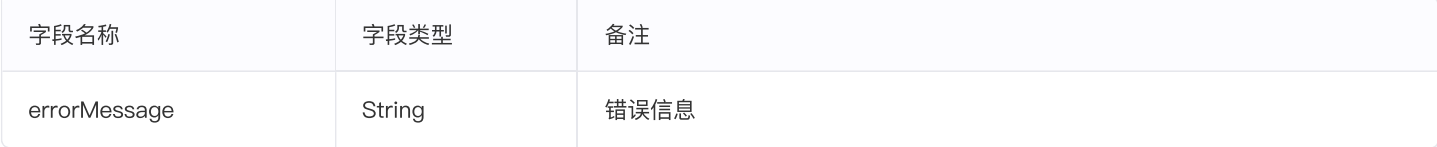

### 请求参数填写示例

```
\Phi \Box{
      "scenesType": "GENERAL",
      "matrixId": "1a72478093ba40519c2fff6e8242a082",
      "lbsType": "LEAST_TIME",
      "distanceType": "TRAVEL",
      "depots": [{
       "depotId": "340078493e0a4090b2055e7689626001",
       "depotTimeWindow": {
        "startTime": 0,
        "endTime": 1440
       }
      }],
      "vehicleGroups": [{
         "vehicleTypeId": "GB01",
         "vehicleModelId": "model_test_1",
         "vehicleCount": 0,
         "returnToDepot": false,
         "depotId": "340078493e0a4090b2055e7689626001"
      }],
      "vehicleModels": [{
       "vehicleModelId": "model_test_1",
       "capacity": {
         "weight": 1000.0,
         "volume": 1000.0,
         "count": 1000.0
       },
       "perDistanceUnitPrice": 12.22,
       "perTimeUnitPrice": 20.0
      }],
      "serviceJobs": [{
       "serviceJobId": "340078493e0a4090b2055e7689626002",
       "locationId":"340078493e0a4090b2055e7689626002",
       "demand": {
        "weight": 3.02,
         "volume": 3.07,
         "count": 3.0
       }
      },
      {
```

```
"serviceJobId": "340078493e0a4090b2055e7689626003",
   "locationId":"340078493e0a4090b2055e7689626003",
   "demand": {
    "weight": 1.04,
    "volume": 4.31,
    "count": 4.0
   }
  },
  {
   "serviceJobId": "340078493e0a4090b2055e7689626004",
   "locationId":"340078493e0a4090b2055e7689626004",
   "demand": {
    "weight": 4.03,
    "volume": 1.98,
    "count": 4.0
  }
  }]
}
```
#### 返回参数示例

Л ្កកា { "id" : "8b664a457cdd42ec871e8344368c5d79", "status": "RUNNING", "errorCode": "", "errorMessage": "" }

#### 排线结果还原地图服务说明

1、智能调度排线结果的前端 SDK API: 结合智能调度算法API使用, 便于客户能够在自己的系统中快速集成智能调度排线结果展示的能力。

#### [排线结果SDK](https://lbsyun.baidu.com/faq/api?title=webapi/ROS2/websdkapi) API说明

2、排线结果地图展示: 用于单次任务线路结果展示, 临时使用, 下载下方文档后完善 taskId 与 serveAK 信息保存后即可使用。

结果展示示例文档下载

```
\langlehead>

    <div id="_baidu-ros"></div>
   <script src="https://wuliu-web.cdn.bcebos.com/sdk/ros-sdk/0.0.4/index.umd.min.js"></script>
    <script>// taskId, serveAk, webAk的配置需要修改成您自己的
        new BAIDU_ROS_SDK({
            domId: '_baidu-ros',
            taskId: '您的任务ID',
           serveAk: '您的服务AK',<br>| serveAk: '您的服务AK',<br>| webAk: '您的浏览器AK',
        \mathcal{Y}\le/script>
</
```